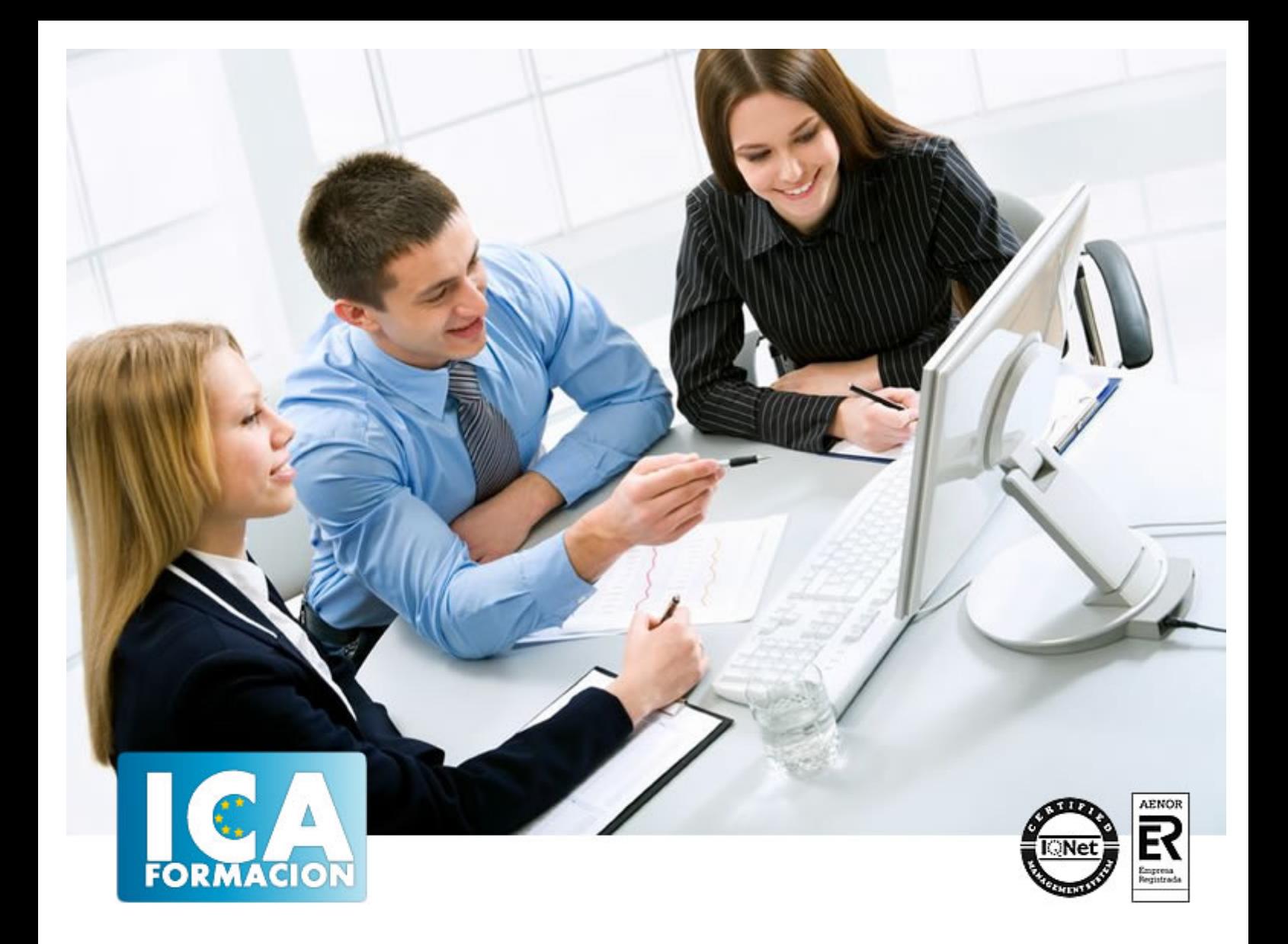

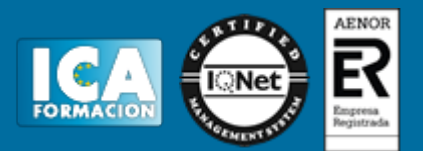

**Duración:** 60 horas

**Precio:** consultar euros.

**Modalidad:** e-learning

#### **Objetivos:**

3D Studio Max es el software de generación 3D más utilizado a nivel profesional. Kimetix ofrece con este programa la posibilidad de crear escenarios virtuales y animaciones para obtener acabados fotorrealísticos y espectaculares efectos especiales. Complete un curso que le permitirá modelar en 3 dimensiones todo lo que su imaginación pueda ser capaz de crear. AutoCAD le suministra una capacidad para el dibujo 2D y 3D ilimitada y espectacular. La formación que recibirá al realizar este programa formativo abarca las 3 dimensiones, por lo que es realmente completo, utilizando una pedagogía eminentemente práctica y efectiva que le permitirá avanzar fácilmente. Imprescindible el manejo de esta aplicación en numerosos entornos profesionales: Arquitectura, ingenierías, diseños industriales… El curso incluye numerosas las prácticas, así como explicaciones audiovisuales y cuestionarios.

## **Metodología:**

El Curso será desarrollado con una metodología a Distancia/on line. El sistema de enseñanza a distancia está organizado de tal forma que el alumno pueda compatibilizar el estudio con sus ocupaciones laborales o profesionales, también se realiza en esta modalidad para permitir el acceso al curso a aquellos alumnos que viven en zonas rurales lejos de los lugares habituales donde suelen realizarse los cursos y que tienen interés en continuar formándose. En este sistema de enseñanza el alumno tiene que seguir un aprendizaje sistemático y un ritmo de estudio, adaptado a sus circunstancias personales de tiempo

El alumno dispondrá de un extenso material sobre los aspectos teóricos del Curso que deberá estudiar para la realización de pruebas objetivas tipo test. Para el aprobado se exigirá un mínimo de 75% del total de las respuestas acertadas.

El Alumno tendrá siempre que quiera a su disposición la atención de los profesionales tutores del curso. Así como consultas telefónicas y a través de la plataforma de teleformación si el curso es on line. Entre el material entregado en este curso se adjunta un documento llamado Guía del Alumno dónde aparece un horario de tutorías telefónicas y una dirección de e-mail dónde podrá enviar sus consultas, dudas y ejercicios El alumno cuenta con un período máximo de tiempo para la finalización del curso, que dependerá del tipo de curso elegido y de las horas del mismo.

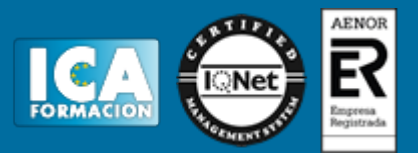

## **Profesorado:**

Nuestro Centro fundado en 1996 dispone de 1000 m2 dedicados a formación y de 7 campus virtuales.

Tenemos una extensa plantilla de profesores especializados en las diferentes áreas formativas con amplia experiencia docentes: Médicos, Diplomados/as en enfermería, Licenciados/as en psicología, Licencidos/as en odontología, Licenciados/as en Veterinaria, Especialistas en Administración de empresas, Economistas, Ingenieros en informática, Educadodores/as sociales etc…

El alumno podrá contactar con los profesores y formular todo tipo de dudas y consultas de las siguientes formas:

-Por el aula virtual, si su curso es on line -Por e-mail -Por teléfono

#### **Medios y materiales docentes**

-Temario desarrollado.

-Pruebas objetivas de autoevaluación y evaluación.

-Consultas y Tutorías personalizadas a través de teléfono, correo, fax, Internet y de la Plataforma propia de Teleformación de la que dispone el Centro.

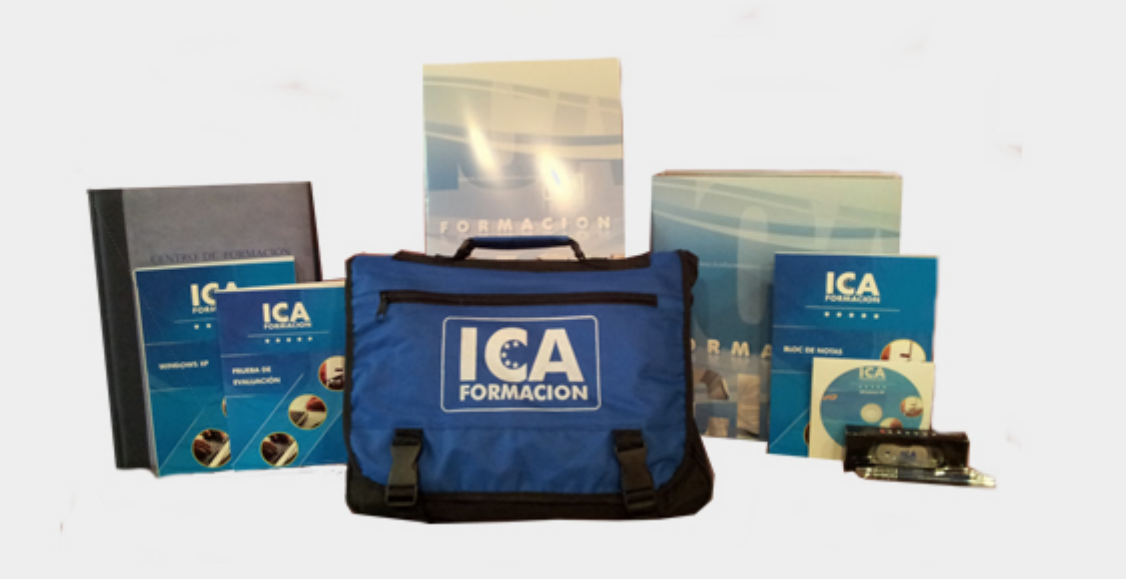

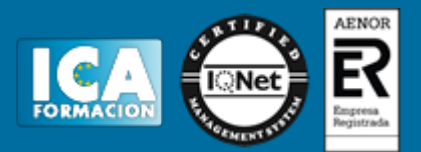

## **Bolsa de empleo:**

El alumno en desemple puede incluir su currículum en nuestra bolsa de empleo y prácticas. Le pondremos en contacto con nuestras empresas colaboradoras en todo el territorio nacional

#### **Comunidad:**

Participa de nuestra comunidad y disfruta de muchas ventajas: descuentos, becas, promociones,etc....

#### **Formas de pago:**

- -Mediante transferencia
- -Por cargo bancario
- -Mediante tarjeta
- -Por Pay pal

-Consulta nuestras facilidades de pago y la posibilidad de fraccionar tus pagos sin intereses

#### **Titulación:**

Una vez finalizado el curso, el alumno recibirá por correo o mensajería la titulación que acredita el haber superado con éxito todas las pruebas de conocimientos propuestas en el mismo.

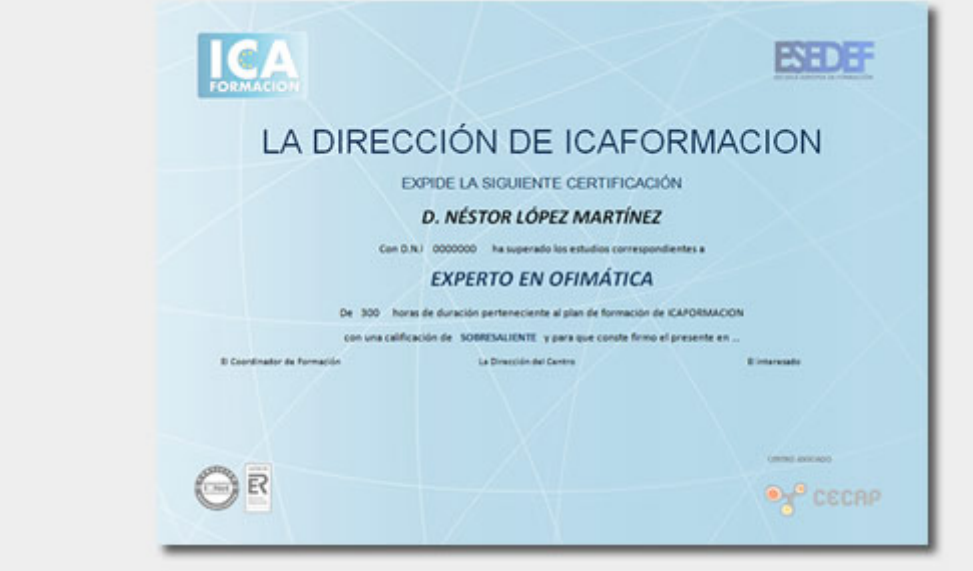

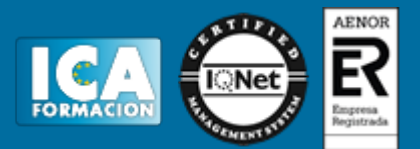

## **Programa del curso:**

**3D Studio MAX 2015 para animación**

- **1 Conociendo 3ds Max 2015**
- 1.1 Introducción a Autodesk 3ds Max 2015
- 1.2 Requerimientos técnicos
- 1.3 Ejecución de Autodesk 3ds Max 2015
- 1.4 Flujo de trabajo de un proyecto
- 1.5 El Interfaz de Usuario (IU)
- 1.6 Barra de menus
- 1.7 Barras de herramientas
- 1.8 Visores
- 1.9 La pestaña Ventanas gráficas
- 1.10 Trabajar en modo experto
- 1.11 Desactivación de un visor
- 1.12 Control de representación de visores
- 1.13 Selección de niveles de degradación adaptativa
- 1.14 Usar la herramienta de navegación ViewCube
- 1.15 Trabajar con el control SteeringWheels
- 1.16 Trabajar imagenes de fondo en los visores
- 1.17 Cambiar la apariencia de la interfaz de Autodesk 3ds Max 2015
- 1.18 Cargar escenas guardadas
- 1.19 Guardar escenas
- 1.20 Guardar selecciones
- 1.21 Salir de Autodesk 3ds Max 2015
- 1.22 Práctica Peón de ajedrez
- 1.23 Práctica La interfaz
- 1.24 Cuestionario: Conociendo 3ds Max 2015
- **2 Creación de primitivas**
- 2.1 Primitivas estándar
- 2.2 Caja (Box)
- 2.3 Cono (Cone)
- 2.4 Esfera (Sphere)
- 2.5 Geoesfera (GeoSphere)
- 2.6 Cilindro (Cylinder)
- 2.7 Tubo (Tube)
- 2.8 Toroide (Torus)
- 2.9 Pirámide (Pyramid)
- 2.10 Tetera (Teapot)
- 2.11 Plano (Plane)
- 2.12 Primitivas extendidas
- 2.13 Poliedro (Hedra)
- 2.14 Nudo toroide (Torus Knot)
- 2.15 Caja Chaflan (ChamferBox)
- 2.16 Cilindro Chaflan (ChamferCyl)

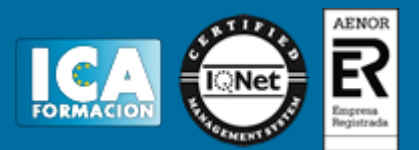

- 2.17 Bidón (OilTank)
- 2.18 Cápsula (Capsule)
- 2.19 Huso (Spindle)
- 2.20 Extrusión en L (L-Ext)
- 2.21 Gengon
- 2.22 Extrusión en C (C-Ext)
- 2.23 Onda Anillo (RingWave)
- 2.24 Hose
- 2.25 Prisma (Prism)
- 2.26 Cuadrículas de corrección
- 2.27 Creación de primitivas con el teclado
- 2.28 Modificación de primitivas
- 2.29 Práctica Primitivas animadas
- 2.30 Cuestionario: Creación de primitivas
- **3 Selección de objetos**
- 3.1 Introducción a la selección de objetos
- 3.2 Selección de objetos individuales con el ratón
- 3.3 Selección por región
- 3.4 Modos de región parcial y completa
- 3.5 Selección por nombres de objetos
- 3.6 Selección por color
- 3.7 Conjuntos de selección con nombre
- 3.8 Filtros de selección
- 3.9 Seleccionar por capa
- 3.10 Bloquear conjunto de selección
- 3.11 Grupos
- 3.12 Práctica Selección
- 3.13 Cuestionario: Selección de objetos
- **4 Representación de los objetos**
- 4.1 Colores de objeto
- 4.2 Selector de colores
- 4.3 Definición de colores personalizados
- 4.4 Selección de objetos por color
- 4.5 Opciones de representación
- 4.6 Color de presentación
- 4.7 Ocultar (No mostrar objetos)
- 4.8 Congelar objetos
- 4.9 Optimización de la presentación
- 4.10 Presentación de vínculos
- 4.11 Práctica Creación de logotipos flotantes
- 4.12 Práctica Rayos láser animados
- 4.13 Cuestionario: Representación de los objetos
- **5 Transformación de objetos**
- 5.1 Aplicación de transformaciones
- 5.2 Desplazamiento de objetos
- 5.3 Rotación de objetos
- 5.4 Escala de objetos
- 5.5 Animación de transformaciones
- 5.6 Coordenadas de transformación
- 5.7 Centros de transformación
- 5.8 Uso de las restricciones a los ejes
- 5.9 Práctica Transformaciones
- 5.10 Cuestionario: Transformación de objetos

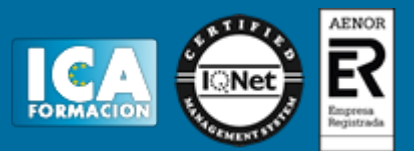

- **6 Vista esquemática**
- 6.1 Utilidad de la vista esquemática
- 6.2 Trabajar con la vista esquemática
- 6.3 Ventana Schematic View
- 6.4 Configuración de la vista esquemática
- 6.5 Operaciones básicas en la ventana Schematic View
- 6.6 Práctica Pelota de fútbol
- 6.7 Práctica Modelado de un cepillo de dientes
- 6.8 Cuestionario: Vista esquematica

**7 Cámaras**

- 7.1 Cámaras en 3ds Max
- 7.2 Crear cámaras
- 7.3 Creación de una vista de camara
- 7.4 Mover las cámaras
- 7.5 Parámetros de la camara
- 7.6 Práctica Placa Corporativa
- 7.7 Práctica El ataque del platillo
- 7.8 Cuestionario: Cámaras

#### **8 Materiales**

- 8.1 Editor de materiales
- 8.2 Ventanas de presentación preliminar del Editor de materiales
- 8.3 Controles de materiales
- 8.4 Aplicación de materiales a los objetos de una escena
- 8.5 Material-Map Browser
- 8.6 Definición de los parámetros básicos de un material
- 8.7 Almacenamiento de materiales nuevos
- 8.8 Otro tipo de materiales no estándar
- 8.9 Imágenes bitmap
- 8.10 Utilización de imágenes bitmap en materiales
- 8.11 Coordenadas de mapeado
- 8.12 El modificador Mapa UVW
- 8.13 Materiales de procedimiento
- 8.14 Materiales Matte-Shadow
- 8.15 Materiales de emisión de rayos (Raytrace)
- 8.16 Práctica Juego de bolos
- 8.17 Práctica Mapeado por cara
- 8.18 Cuestionario: Materiales

#### **9 Métodos básicos de animación**

- 9.1 Introducción a las animaciones
- 9.2 Utilización del cuadro de diálogo Configuración de tiempo
- 9.3 Animaciones previas
- 9.4 Trayectorias
- 9.5 Track View
- 9.6 Las ventanas Arbol jerárquico y Edición
- 9.7 Asignación de controladores
- 9.8 Filtros
- 9.9 Tipos fuera de rango
- 9.10 Inclusión de sonidos en Track View
- 9.11 Barra de pistas (Track Bar)
- 9.12 Práctica Rebote de una tetera que se convierte en pelota
- 9.13 Cuestionario: Métodos básicos de animación

**10 Jerarquías y cinemática**

10.1 Jerarquía de objetos

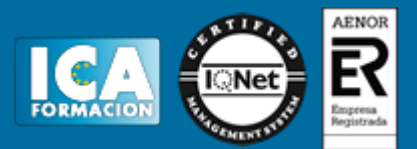

- 10.2 Cinemática directa
- 10.3 Vinculación jerárquica de objetos
- 10.4 Bloqueo de ejes en una jerarquía
- 10.5 Liberación de ejes vinculados
- 10.6 Cinemática inversa (CI)
- 10.7 Definición de parametros de unión
- 
- **11 Posproducción de escenas** 11.1 Edición en Video Post
- 11.2 Barra de herramientas de Video Post
- 11.3 Barra de estado de Video Post
- 11.4 Composición en Video Post
- 11.5 Generación de una salida en archivo
- 11.6 Efectos de representación
- 11.7 Cuestionario Posproduccion de escenas
- 11.8 Cuestionario: Posproducción de escenas
- 11.9 Cuestionario: Cuestionario final

#### **AutoCAD 2015 3D**

- **1 Primer contacto con AutoCAD**
- 1.1 Información del programa
- 1.2 Novedades de AutoCAD 2015
- 1.3 Requisitos del sistema
- 1.4 Ejecución de AutoCAD
- 1.5 Pantalla de bienvenida de AutoCAD
- 1.6 Cuadro de diálogo Inicio
- 1.7 Abrir un dibujo existente
- 1.8 Empezar un dibujo desde el principio
- 1.9 Empezar un dibujo basado en una plantilla
- 1.10 Utilizar asistentes para configurar un dibujo nuevo
- 1.11 Buscar archivos de dibujo para abrirlos
- 1.12 Guardar archivos de dibujo
- 1.13 Cerrar un dibujo
- 1.14 Salir de AutoCAD
- 1.15 Práctica Creación de dibujos nuevos
- 1.16 Cuestionario: Primer contacto con AutoCAD

**2 Interfaz y entorno de dibujo**

- 2.1 La pantalla de trabajo del nuevo AutoCAD
- 2.2 Uso del ratón
- 2.3 Menus contextuales
- 2.4 Organización de las Ventanas de vista
- 2.5 Guardar la configuración de Ventanas gráficas
- 2.6 Visualización del dibujo
- 2.7 Zoom (acercar o alejar una vista)
- 2.8 Zoom en tiempo real
- 2.9 Encuadre
- 2.10 Vista preliminar
- 2.11 Configurar la visualización de la interfaz
- 2.12 Perfiles de usuario
- 2.13 Práctica Creación de una pieza mecánica
- 2.14 Práctica Visualización con Zoom y Encuadre
- 2.15 Cuestionario: Interfaz y entorno de dibujo

**3 Configurando el dibujo**

3.1 Conjuntos de planos

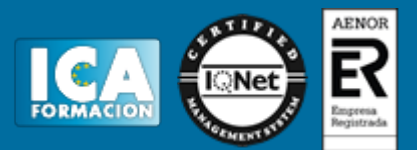

- 3.2 Estableciendo la escala
- 3.3 Unidades de dibujo
- 3.4 Ubicación geográfica de un dibujo
- 3.5 Utilización de capas
- 3.6 Creación de capas
- 3.7 Convertir una capa en actual
- 3.8 Desactivar y activar capas
- 3.9 Inutilización de capas
- 3.10 Bloquear y desbloquear capas
- 3.11 Cambio de las propiedades de las capas
- 3.12 Filtración de capas
- 3.13 Eliminación de capas
- 3.14 Capa previa
- 3.15 Estados de capa
- 3.16 Cuestionario: Configurando el dibujo
- **4 Ayudas de dibujo**
- 4.1 Dibujo de forma precisa
- 4.2 Rejilla
- 4.3 Modo Forzcursor
- 4.4 Referencias de dibujo
- 4.5 Activación de referencias a objetos implicitas
- 4.6 Orto
- 4.7 AutoTrack
- 4.8 Entrada dinámica
- 4.9 Punto
- 4.10 Dividir un objeto
- 4.11 Graduar un objeto
- 4.12 Barra de herramientas Consultar
- 4.13 Línea auxiliar
- 4.14 Rayos
- 4.15 Igualar propiedades
- 4.16 Práctica Utilización del rastreo y de Autosnap
- 4.17 Cuestionario: Ayudas de dibujo
- **5 Trabajo en 3D**
- 5.1 Conceptos básicos sobre 3D
- 5.2 Vistas estándar
- 5.3 Vistas isométricas
- 5.4 Definición de un sistema de coordenadas en el espacio 3D
- 5.5 Trabajar con varias Ventanas gráficas
- 5.6 Uso de vistas ortogonales e isométricas
- 5.7 Grupo Vistas
- 5.8 ViewCube
- 5.9 Creación de vistas de cámara
- 5.10 Visualización dinámica
- 5.11 Orbita libre
- 5.12 Órbita continua 3D
- 5.13 Ruedas de navegación (SteeringWheels)
- 5.14 Herramientas de las ruedas de navegación
- 5.15 Encuadre 3D
- 5.16 Zoom 3D
- 5.17 Pivotar
- 5.18 Ajustar distancia
- 5.19 Paseo y vuelo por un dibujo
- 5.20 Planos de delimitación de ajustes 3D
- 5.21 Definir una vista mediante el trípode

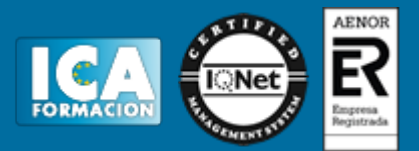

5.22 Práctica - Vistas de piezas

- 5.23 Cuestionario: Trabajo en 3D
- **6 Creación de modelos 3D**
- 6.1 Descripción general del modelado 3D
- 6.2 Creación de mallas
- 6.3 Creación de primitivas de mallas 3D
- 6.4 Creación de mallas a partir de otros objetos
- 6.5 Creación de mallas personalizadas (originales)
- 6.6 Creación de mallas mediante conversión
- 6.7 Superficies
- 6.8 Creación de superficies de Procedimiento
- 6.9 Creación de superficies NURBS
- 6.10 Creación de sólidos y superficies a partir de líneas y curvas
- 6.11 Extrusión
- 6.12 Barrido
- 6.13 Solevación
- 6.14 Revolución
- 6.15 Pulsar o tirar de áreas delimitadas
- 6.16 Creación de primitivas de sólidos 3D
- 6.17 Práctica Creación de una mesa
- 6.18 Práctica Suplados
- 6.19 Práctica Construcción de llaves 3D
- 6.20 Práctica Creación de habitación en 3D
- 6.21 Práctica Construcción de un templo
- 6.22 Cuestionario: Creación de modelos 3D
- **7 Modificación de objetos 3D**
- 7.1 Información general sobre la modificación de objetos 3D
- 7.2 Uso de gizmos para modificar objetos
- 7.3 Uso de pinzamientos de subobjetos 3D
- 7.4 Uso de pinzamientos para editar sólidos 3D y superficies
- 7.5 Objetos de sección
- 7.6 Operaciones booleanas con sólidos
- 7.7 Edición de sólidos
- 7.8 Edición de superficies
- 7.9 Edición de superficies NURBS
- 7.10 Edición de mallas
- 7.11 Adición de pliegues a una malla
- 7.12 Modificación de caras de malla
- 7.13 Creación y cierre de huecos de malla
- 7.14 Práctica Pieza sólida 3D
- 7.15 Práctica Perspectiva isométrica
- 7.16 Práctica Acotación de sólidos
- 7.17 Práctica Edición de superficies
- 7.18 Práctica Edición de mallas
- 7.19 Cuestionario: Modificación de objetos 3D
- **8 Representación y modelizado de objetos**
- 8.1 Estilos visuales
- 8.2 Introducción al modelizado
- 8.3 Eliminación de superficies ocultas
- 8.4 Configuración de las condiciones de modelizado
- 8.5 Creación de valores predefinidos de modelizado personalizados
- 8.6 Control del entorno de renderizado
- 8.7 Iluminación
- 8.8 Tipo de luces

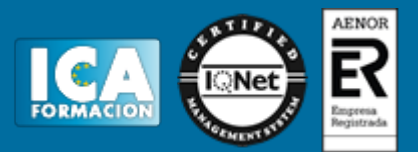

8.9 Uso de sombras

- 8.10 Materiales
- 8.11 Aplicación de materiales
- 8.12 Mapeado
- 8.13 Ajuste de mapas en objetos y caras
- 8.14 Guardado de imágenes modelizadas
- 8.15 ShowMotion
- 8.16 Práctica Renderización de una pieza sólida 3D
- 8.17 Práctica Modelando vistas
- 8.18 Práctica Desarrollo de una salita en 3D
- 8.19 Cuestionario: Representación y modelizado de objetos

**9 Apéndice**

- 9.1 Comandos y Variables de AutoCAD 2015
- 9.2 Cuestionario: Cuestionario final